# **Presentation Director Download [32|64bit] [Latest] 2022**

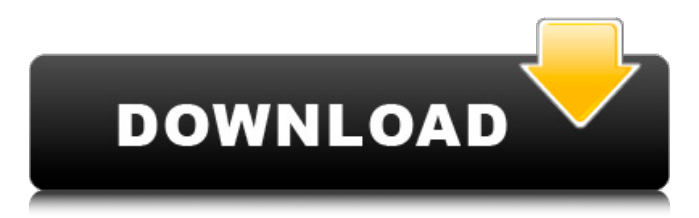

### **Presentation Director Crack With Serial Key Free [Updated-2022]**

Quickly display your CPU temperature, system configuration, system logs and more. Any programs that use up CPU are displayed and in their process table. You can choose any display format. You can also create simple notepad display systems that show everything you need to know about your system. You can create display configurations that can be used at a press of a button on your laptop or as a system function that works with your system in the future. Display screen size, video resolution, etc... you can do this all from the OSD menu. Display screens are positioned where you wish them to be by dragging them into the screen. You can save your display configurations as bookmark files and repeat them at any time. You can export these display files as a standalone disk image. The desktop disk image created by Presentation Director can be used with Linux LiveCD and DVD to test a user's system from CD/DVD. Directions: 1. Install the OSD menu software from the CD you used to burn the ISO image. 2. Extract the files from the disk image. 3. Run the setup program and answer its questions. 4. Run the program and enjoy! Core Features Presentation Director Features: Display configuration menu Save your display configuration as a bookmark disk image. Print your bookmark disk image. Search for a bookmark disk image. Export your bookmark disk image. Setup for bootable ISO image Support for numerous Linux Distributions Resource Management Notepad display system System status and logs display system CPU Temperature display system Time Display system Presentation Director Resources: System Requirements: IBM ThinkPad T40/T40p/T42/T43/T43p/T45/T45p CPU: Pentium I/Intel Celeron 2.0GHz or higher processor CPU: 386 MHz or higher speed microprocessor Memory: Up to 192 MB Operating System: Windows 2000/Windows XP/Windows Vista/Windows 7 Hard Disk: 300 MB DVD-ROM Drive: CD or DVD drive CD-ROM: 4x Speed Fast Windows Version: 3.11 or higher Software: Presentation Director Display Driver: Matrox Millennium and up (Dual Head Mode) Run Presentation Director on Linux: In Linux, you can use the pre-installed version of Presentation Director. In Windows, you can use Presentation Director. You will need to

#### **Presentation Director Crack With Product Key Free [Win/Mac]**

Presentation Director is a display configuration utility that enables you to create, manage and use the presentation and display schemes on your ThinkPad computer. Unlike other display configuration utilities on the market, it enables you to completely configure all display

settings. Presentation Director Description: Presentation Director is a display configuration utility that enables you to create, manage and use the presentation and display schemes on your ThinkPad computer. Unlike other display configuration utilities on the market, it enables you to completely configure all display settings. Presentation Director Description: Presentation Director is a display configuration utility that enables you to create, manage and use the presentation and display schemes on your ThinkPad computer. Unlike other display configuration utilities on the market, it enables you to completely configure all display settings. Presentation Director Description: Presentation Director is a display configuration utility that enables you to create, manage and use the presentation and display schemes on your ThinkPad computer. Unlike other display configuration utilities on the market, it enables you to completely configure all display settings. Presentation Director is a display configuration utility for your ThinkPad computer that enables you to create, manage and use presentation and display schemes. You can access these schemes through an on-screen display menu that is shown when you press the Fn+F7 key combination on your keyboard. Note: Some products may use an alternate key for the Fn+F7 on-screen function. Get Presentation Director and try it for yourself to see what it's all about! Presentation Director Description: Presentation Director is a display configuration utility for your ThinkPad computer that enables you to create, manage and use presentation and display schemes. You can access these schemes through an on-screen display menu that is shown when you press the Fn+F7 key combination on your keyboard (Fn+F7 on-screen function). Note: Some products may use an alternate key for the Fn+F7 on-screen function. Get Presentation Director and try it for yourself to see what it's all about! Presentation Director Description: Presentation Director is a display configuration utility that enables you to create, manage and use the presentation and display schemes on your ThinkPad computer. Unlike other display configuration utilities on the market, it enables you to completely configure all display settings. Presentation Director Description: Presentation Director is a display configuration utility that enables you to create, manage and use the presentation and display schemes on your ThinkPad computer 09e8f5149f

### **Presentation Director Crack + License Keygen**

Presentation Director provides you with the following features : \* Create and/or modify user display schemes. \* Manage display schemes. \* Create, edit and view your presentation slides in a variety of formats. \* Set up sophisticated audio/visual presentations. \* Run or run from the internet presentations. \* Configure your displays for different usage scenarios, such as using your ThinkPad at the desk or while walking. \* Can use either HDMI or DisplayPort outputs. \* Works with any ThinkPad notebooks or platforms. \* Can be used to create presentations for any type of platform. \* Can be used to create and edit presentations for any type of format. \* Save presentations on local and network drives. \* Works perfectly with Windows 8. Installation, Update & Install ScreenShot: See the Screenshots below on Install ScreenShot and Update ScreenShot: How to Uninstall: To uninstall Presentation Director, run the installation file setup.exe and then follow the uninstall instructions on the screen. How to Install: See the Screenshots below on Install ScreenShot and Update ScreenShot: A. Open the installation file setup.exe. B. Follow the onscreen instructions. Here's a tip when you download and install some file: If the file ends in.exe, then the installation program will work. If the file ends in.zip, the installation program will show an alert, asking you to find an unzipping program to unzip the file. You may download the unzipping software from here. A. A.zip file is opened with the unzipping program, B. The.exe file is extracted and installed. You can do that by double clicking the installed file setup.exe. You may also click on the executable file and copy it to the Desktop. If you click twice, the setup program is running in the background. How to Update: See the Screenshots below on Update ScreenShot: A. A new version of the software will be downloaded and unzipped. B. The setup program will then be installed over the previous version. C. You may have to uninstall the previous version first. D. All versions are kept on the Desktop. You can use them by double clicking on them. You can also copy them to a folder. If you want a new folder to store these versions of the software, then you can copy

#### **What's New in the?**

Presentation Director is a display configuration utility for your ThinkPad computer that enables you to create, manage and use presentation and display schemes. You can access these schemes through an on-screen display menu that is shown when you press the  $Fn + F7$  key combination on your keyboard (Fn+F7 on-screen function). Note: Some products may use another key for Fn+F7 on-screen function. Get Presentation Director and try it for yourself to see what it's all about! What is new in this release: Fixed a bug that prevented the "Apply Button" from functioning on an "Apply" button created with the "Install" button icon type. How do I get the fixes, enhancements and new features? Presentation Director is available from both the DIGITALEASE website, or from www.persistentware.com. How do I get the trial for the new version? You may download the free trial version to your desktop and test it without any obligation. How do I buy Presentation Director? Presentation Director is available on both the DIGITALEASE website and www.persistentware.com. How do I check the changes in Presentation Director since the last release? Check the Changes.txt file in the download package for the product version you have installed. Is there any new version of Presentation Director to install? No. See the Release Notes for more information. Please read the release notes before installing Presentation Director. What are the system requirements for Presentation Director? There are no system requirements for Presentation Director. Can I use Presentation Director without the Internet? Yes. Presentation Director does not require an active Internet connection during installation, for version 1.1 and earlier. Do I have to register a product key for Presentation Director? Yes. For the on-screen function, Presentation Director requires a valid product key. How do I know if Presentation Director is connected to the Internet? You can see the status of the on-screen function from the "Presentation Director" menu. If the "Presentation Director is not connected to the Internet" message is displayed, you'll need to connect to the Internet before using this onscreen function. What is the difference between the 32-bit version and the 64-bit version of Presentation Director? The 32-bit version of Presentation Director is a stand-alone program.

## **System Requirements For Presentation Director:**

Supported OS: Windows XP SP3 or newer Supported Languages: English (US), English (UK) Minimum Requirements: Processor: 1 GHz Pentium III or faster Memory: 512 MB RAM (1 GB RAM recommended) Video: Intel 915GM, Radeon 9200, or GeForce3 or higher; 128MB video RAM Sound Card: Yes DirectX: Yes Hard Drive: 500 MB available space Additional Notes: Software Requirements

Related links:

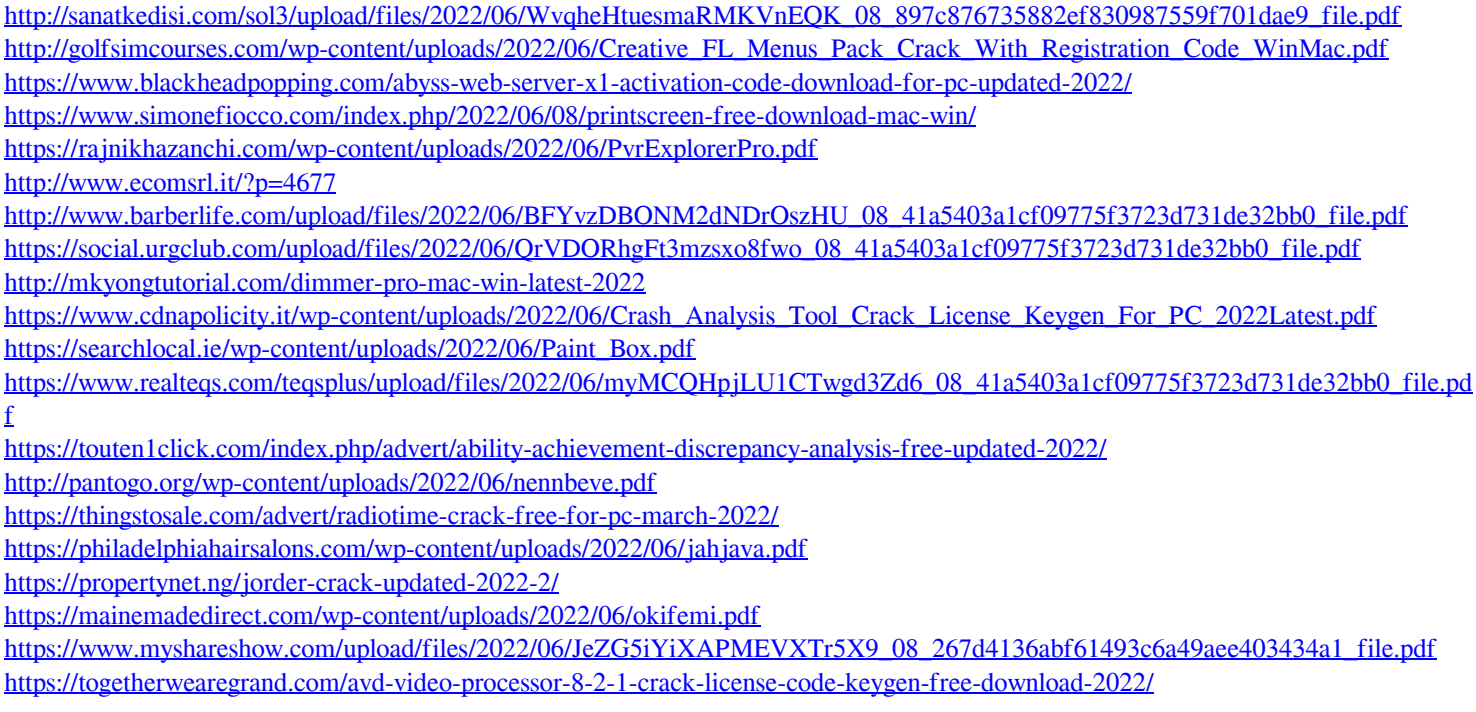